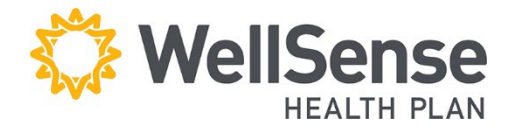

# **EDI Claims Companion Guide for 5010**

## <span id="page-1-0"></span>**Table of Contents**

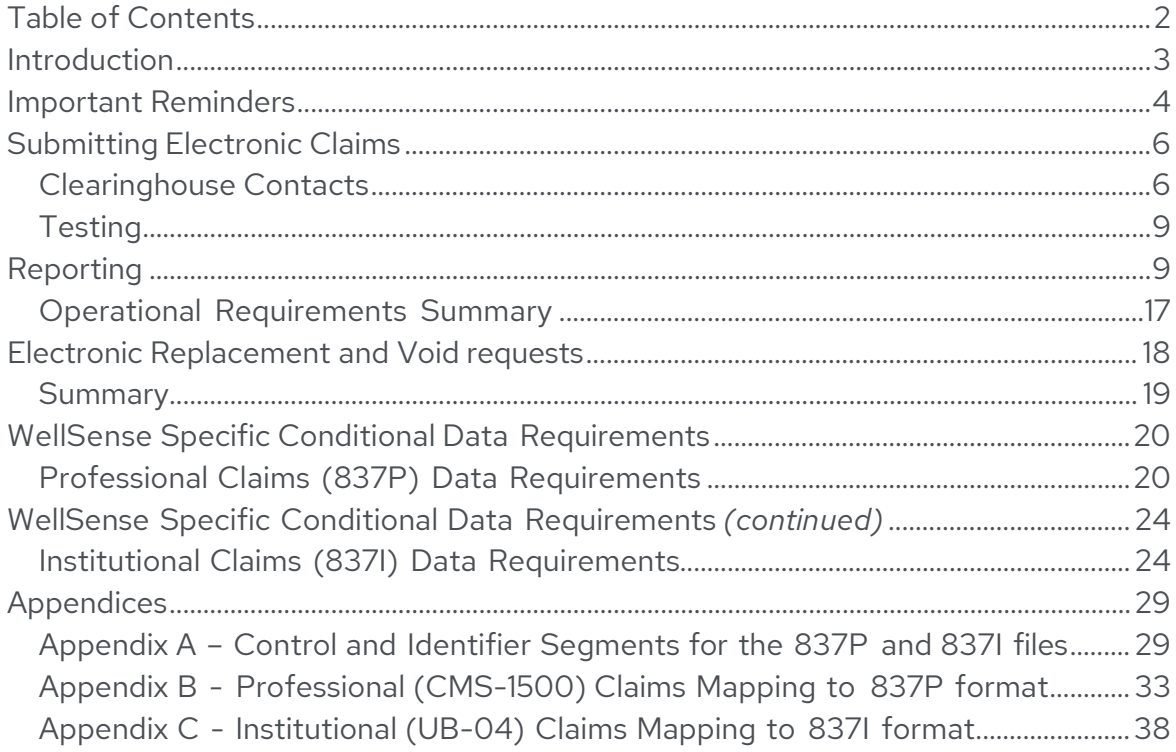

### <span id="page-2-0"></span>**Introduction**

In order to make claims submission easier for providers, and for required compliance with the Health Insurance Portability and Accountability Act's (HIPAA's) Transaction and Code Set standards, we process electronic claims in the X12N 837 version5010 Errata format.

HIPAA requires that WellSense and all other health insurance payers in the United States comply with electronic data interchange standards for health care as established by the Secretary of Health and Human Services. The X12N 837 version 5010 Errata implementation guides for Health Care Claims have been established as the standard for claims transactions compliance. The implementation guides for this format are available electronically at [http://www.wpc-edi.com.](http://www.wpc-edi.com/)

This document has been prepared as a WellSense-specific companion document to that implementation quide and will clarify when conditional data elements and segments must be used for WellSense reporting. It also will identify those situations and data elements that do not apply to WellSense. This companion guide document supplements but does not supersede any requirements in the 837 version 5010 Errata implementation guides.

The intended audiences forthis document are the billing departments and the technical areas responsible for submitting electronic claims transactions to WellSense. In addition, this information should be communicated to and coordinated with the provider's billing office in order to ensure that the required billing information is provided to the billing agent/submitter.

### <span id="page-3-0"></span>**Important Reminders**

#### **To ensure that your claims are processed through to adjudication:**

- 1. WellSense can accept ICD-10 codes with upper-case characters only and without decimal points. Claims submitted with both ICD-9 and ICD-10 diagnosis codes will be denied.
- 2. In accordancewith HIPAA rules, WellSense accepts the National Provider Identifier (NPI); Please note that all NPIs must be registered with WellSense. In addition, WellSense reads NPIs in combination with tax IDs or Social Security numbers (tax IDs take precedence) to identify rendering providers, so we must have that combination on file for adjudication purposes (exceptin certain BehavioralHealth or specialty situations, depending on providers' contracted situations). Visit our website to learn howto submit your NPI information: [http://www.wellsense.org](http://www.wellsense.org/)
- 3. **If your NPI and/or Tax ID is not provided or is not in the correct place the claim willbe rejected.** Your rendering/servicing provider NPI must be in the equivalent of UB-04 Form Locator 51 or CMS-1500 Box 24J or CMS-1500 Box 33. *Please note*: 5010 compliance rules state that ifthe rendering provider information is the same as the billing provider information, rendering provider information should *not* be sent in the 837. Please see Appendices B and C for valid locations for the WellSense ProviderID on the 837 format.
- 4. A valid Plan-assigned member identification number (e.g., a B number, such as B12345678) must be provided. *If this number is not provided or is in the wrong place the claim will be rejected.* Please see Appendices B and C for valid locations forthe member ID on the 837 format. Please note that claims for members of ourClarityplans should include the two-digit suffix (e.g., C1234567801) along with the correct name, date of birth and sex of the member/patient that is receiving the services.
- 5. Modifiers must be appended to the CPT/HCPCS codes in the line items where they apply.
- 6. Claims requiring attachments (e.g., EOBs, invoices, etc.) cannot be submitted via EDI at this time.
- 7. Anesthesia claims must use ASA codes. Units must be in minutes—not in fractions of hours or days.

(frequency code 8) transactions in the 837 formats, but adjustments or voids of any claims that have been split MUST be submitted on paper. See Page 18 for details.

- 9. WellSense accepts 837 Institutional and 837 Professionalfileswritten to the 5010 Errata specifications (005010X223A2 for837I, 005010X222A1 for 837P) only.
- 10. WellSense can accept 25 total diagnosis codes for 837I (UB-04) claims and 12 total diagnosis codes for 837P (CMS-1500) claims.
- 11. The filenames of electronic claims files can be *no longerthan 50* characters, including the extension.
- 12. Claims with information in the 2320 (Other Subscriber Information) and 2330A through 2330I (Other Subscriber Name – Other Payer Billing Provider) loops may pend for COB investigation; thus, if your claims generation software populates those loops with information that matches the subscriber data (Loop 2010BA), the claim might be pended and delayed even though there is really no COB.

*Example:* SBR\*P\*18\*81720500151\*\*MC\*\*\*\*MC~ DMG\*D8\*YYYYMMDD\*M~ OI\*\*\*Y\*B\*\*Y~ NM1\*IL\*1\*LASTNAME\*FIRSTNAME\*\*\*\*MI\*B12345678~ N3\*STREET ADDRESS~ N4\*CITY\*MA\*0000~ REF\*SY\*123456789~ NM1\*PR\*2\*MEDICAID\*\*\*\*\*PI\*MASSHEALTH~

13. NDC codes required effective with 6/1/2012 date of service:

To meet compliance standards outlined in the Deficit Reduction Act (DRA) of 2005 and the Commonwealth of Massachusetts regulations, **effective with date of service June 1, 2012**, WellSense (WellSense) will require the 11 digit national Drug Code Number (NDC) to be reported on all qualifying claim forms when injectable physician-administered drugs are administered in the office or an outpatient setting; this requirement excludes applicable vaccines/immunizations.

Page 5 WellSense 5010 EDI Claims Companion Guide v7, March 2024 Providers will need to submit claims with both HCPCS and NDC codes to WellSense with the exact NDC that appears on the medication packaging in the 5-4-2 digit format (i.e., xxxxx-xxxx-xx), as well as the NDC units and descriptors. This coding requirement will apply only to all WellSense MassHealth members. Failure to submit the exact applicable NDC number, units and descriptors administered to the MassHealth member willresultin a front-end

rejection and/or denial of the claim line that required NDC reporting.

For more information, please see Network Notification M-131 (dated March 27, 2012)onourw[eb site\(http://www.bmchp.org/providers/network-notifications\).](http://www.bmchp.org/providers/network-notifications))

## <span id="page-5-0"></span>**Submitting Electronic Claims**

WellSense has partnerships with the following clearing houses, Trizetto Provider Solutions, NEHEN/NEHEN*Net*, and Gateway EDI and currently accepts and processes provider claims electronically for all providers and billing agencies. Providers who submit claims using any of the Clearinghouses listed in the TPS table below may continue but should contact their clearinghouse support team to verify the information. If you do not use a clearinghouse or billing agency, or your clearing house or billing agency is not listed you can contact Trizetto at [TTPSSupport@cognizant.com,](mailto:TTPSSupport@cognizant.com) or register online by clicking [here](https://www.trizettoprovider.com/Boston-Medical-New-User-Request) or copy and paste this link into your browser <https://www.trizettoprovider.com/Boston-Medical-New-User-Request>**.** WellSense will not be accepting any Direct connections for electronic claims submissions.

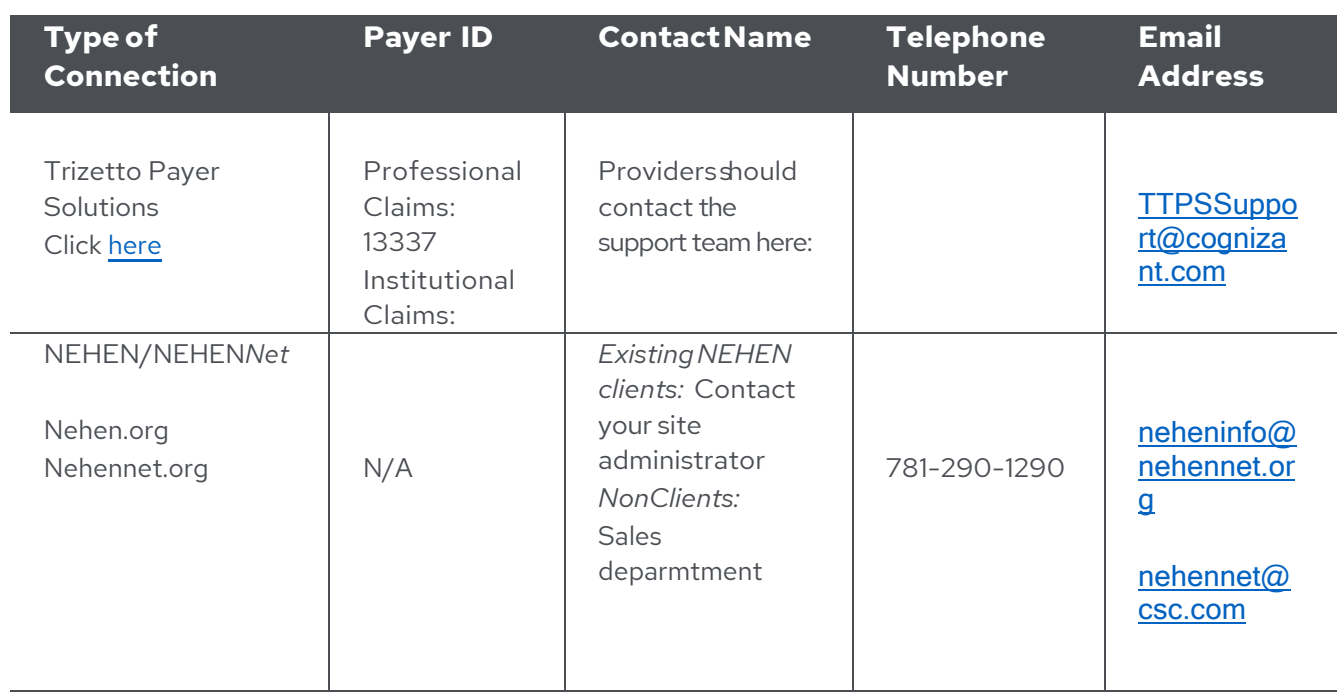

### <span id="page-5-1"></span>**Clearinghouse Contacts**

Ability

Administep

AKAMAI Practice Management

Allscripts

Availity

Capario/Healthcare Exchange

Change Healthcare

Claim MD

ClaimRemedi Inc

ClaimLogic

ClaimsLynx

Cortex EDI Inc

ENS/Optum

Eprovider Solutions

GE Healthcare

Globalcare

Health e-Web

Health Fusion

**MedAssets** 

MD-Online

Office Ally Practice Insight

Quadax Inc

Relay Health

Smart Data

SSI Group **TKSoftware** 

Navicure

Zirmed

### <span id="page-8-0"></span>**Testing**

Testing will be conducted with the Clearinghouse directly, no files will be exchanged with WellSense and the provider directly.

## <span id="page-8-1"></span>**Reporting**

This section identifies and describes reports issued by WellSense related to claims submitted electronically. The reports include confirmation that claim files have been received, and preliminary claim rejections (missing elements or segments) andacceptances.

WellSense's ClaimsTransmissionAcknowledgement,999s, TA1s, and Initial Claims Status reports are putin the **reports** directory in the submitter's FTP folder. Reports remain in that directory until the submitterremoves them or until a regularly scheduled Plan archiving process takes place. Thus, submitters can remove reports from the directory whenever they are downloaded, or reports can be kept on the server for reference until some later time when WellSense may archive the folder. Even after WellSense's archiving process has occurred, you can always request a previouslyavailablereport.

#### **WellSense Claims TransmissionAcknowledgement report**

Upon receipt of an 837 from a submitter, WellSense generates a confirmation file, referred to as the — Claims Transmission Acknowledgement report. IThe filename of the Claims Transmission Acknowledgement report is automatically assigned by WellSense's processes, with the characters —.ack ||appended. A typical Claims Acknowledgement report filename is ABCDE.20120229.89898.ack,where:

- *ABCDE* is trading partner name agreed upon beforehand
- *20120229* is the date of receipt by WellSense, and
- *89898* is an automatically incremented number used to create unique filenames

#### **SampleWellSenseClaimsAcknowledgement report:**

```
*********************************************************
                 EDI ACKNOWLEDGEMENT
*********************************************************
    Received By: Boston Medical Center HealthNet Plan
 Received Date: mm/dd/yyyy
        Status: Successful
         File: abcde20120229.asc
     Submitter: ABCDE
  Total Claims: 358
 Total Charges: $52,839.29
   EDI Version: 5010
```
Please note that the Claims Transmission Acknowledgement report indicates only that WellSense successfully received the file. The Total Claims and Total Charges lines do not mean that all the claims were accepted into the system nor that all the charges were adjudicated to the listed dollar volume. The totals shown on the Claims Transmission Acknowledgementreport are provided so that submitters can check to make sure WellSense received the correct file.

#### **999/TA1FunctionalAcknowledgements**

A999 is the Functional AcknowledgmentTransaction Set commonly exchanged with 837s, but is not easily readable. 999s are typically used to indicate whether a payer was unable to process particular claims in the file. Claims shown as rejected in a 999 should be fixed per the rejection reason in the 999 and resubmitted (as new claims). A TA1 that shows a rejection (a.k.a., a negative TA1) indicates that there was a problem in the header levels of the 837, meaning that none of the claims in the 837 were processed. Receipt of a negative TA1 can be most easily resolved by contacting WellSense representative listed in the Contacts > Direct section above.

A typical Plan 999 is named similarly to our ClaimsTransmission Acknowledgement report: 999\_##\_#\_ABCDE.20120102.999999.edi, where:

- ##\_#is a system-generated incremental identifier
- ABCDE is WellSense Health Plan's internal trading partner mnemonic
- *20120102* is the date ofreceipt by WellSense, and
- *999999* is an automatically incremented number used to create unique filenames

#### **Sample WellSense 999:**

```
ISA*00* *00* *30*043373331 *30*#########
*120103*1133*^*00501*000000001*0*P*:~
GS*FA*043373331*#########*20120103*11330043*1*X*005010X231A1~
ST*999*1001*005010X231A1~
AK1*HC*118922*005010X222A1~
AK2*837*0001*005010X222A1~
IK5*A~AK2*837*0002*005010X222A1~
IK5*A~
AK2*837*0003*005010X222A1~
IK3*NM1*27*2310*I9~
CTX*SITUATIONAL TRIGGER*NM1*11*2310*9~
CTX*CLM01:ABC123~
IK5*R*I5~
AK9*P*3*3*2~
SE*13*1001~
GEx*1*1 \simIEA*1*000000001~
```
If you need help interpreting a 999, please contact WellSense representative listed in the Contacts > Direct section above.

A typical Plan TA1 is named similarly to our Claims Transmission Acknowledgement report: TA1\_#\_ABCDE.20120102.999999.edi, where:

- #is a system-generatedincremental identifier
- ABCDE is WellSense Health Plan's internal trading partner mnemonic
- *20120102* is the date ofreceipt by WellSense, and
- *999999* is an automatically incremented number used to create unique filenames

#### **Sample WellSense TA1:**

```
ISA*00* *00* *30*043373331 *30*#########
*120102*1215**00501*000000002*0*P*:-TA1*000118922*120102*0415*A*000~
IEA*0*000000002~
```
If you need help interpreting a TA1, please contact WellSense representative listed in the Contacts > Direct section above.

#### **WellSense InitialClaims Status report**

WellSense processes claims starting at 9:00 P.M. EST Monday through Friday. Once a submitter's claims file has been processed, an Initial Claims Status report is generated and made available in the **reports** folder of the submitter's FTP

directory before noon the following business day. WellSense cannot produce a 277CA file at this time.

The filename of the Initial Claims Status report is the same as the submitted filename, but with a date/timestamp and the characters  $-$ .err  $\parallel$ appended. Thus, if you submit a file named **20120229104.asc**, the Initial Claims Status report for that file will be named **20120229104.asc\_20122295611.err**, where the 20122295611 is the yyyymdhmss date format of when the file was produced

WellSense's Initial Claims Status reports are in a proprietary yet simple to understand format; the data elements are separated by commas, meaning you can open it in spreadsheet programs like Microsoft Excel. Any changes in format will be communicated to and tested with submitters well before changes affect production.

WellSense's Initial Claims Status report lets a submitter know if each of the submitted claims was accepted into WellSense's system for processing, or if it was rejected. If a claim was rejected, the reason will be given (i.e., the NPI and/or the patient's ID was not recognized by our system). Please note that any claims reported as rejected in a 999 report will *not* be included in the Initial Claims Status report once 5010 Compliance checking is turned on for a trading partner.

Each claim is listed on the report with the following information:

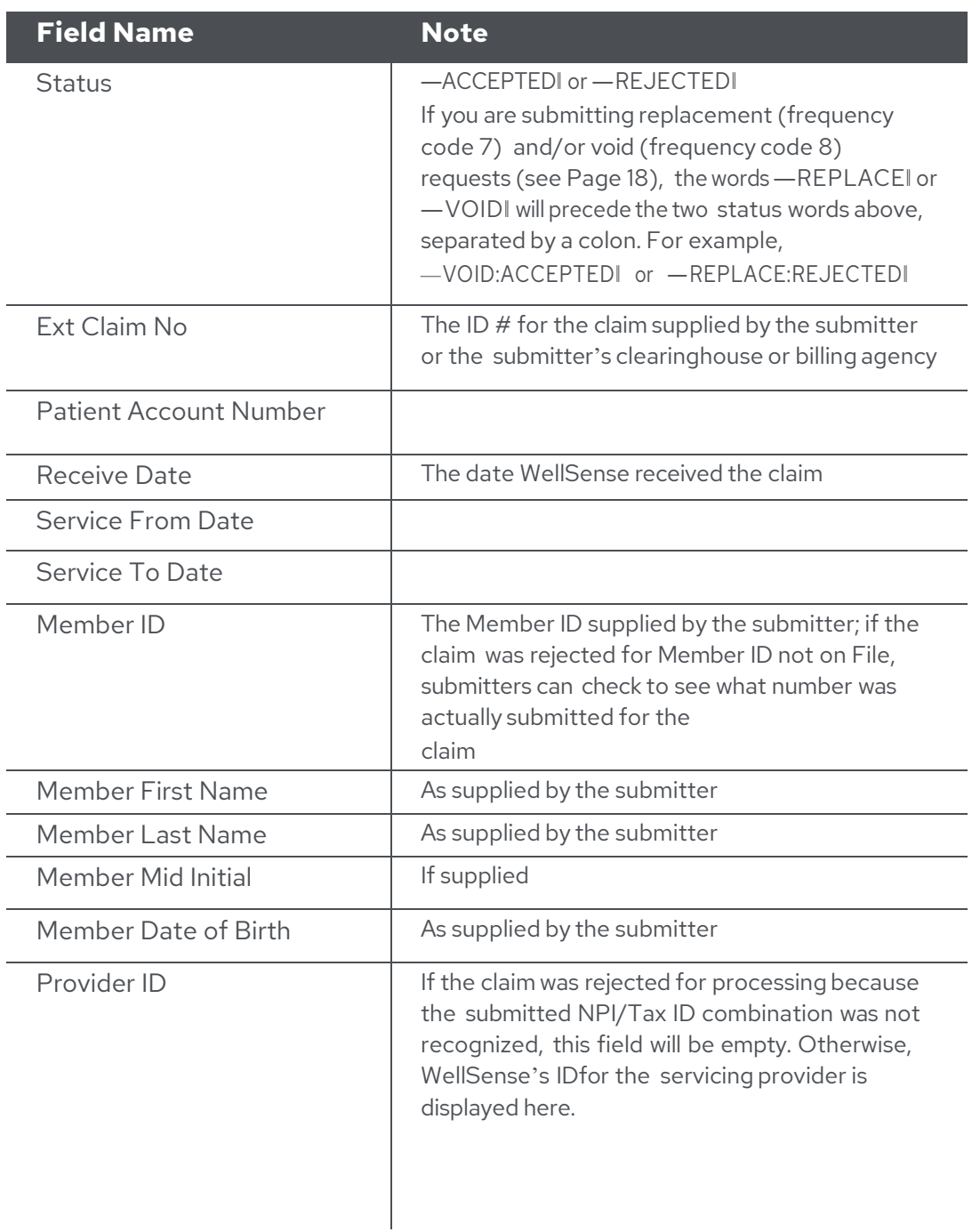

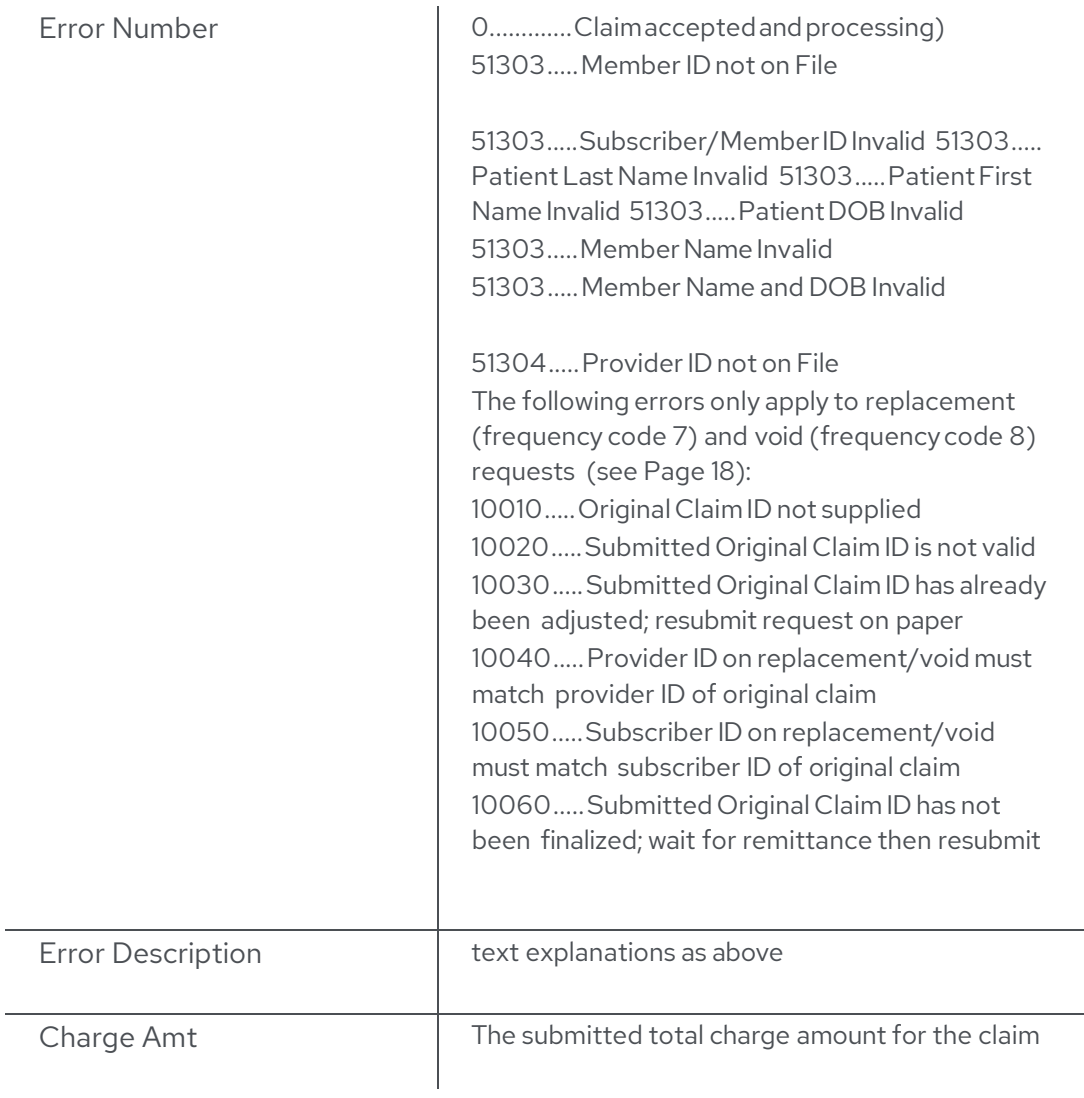

Rejected claims can be fixed and resubmitted electronically (as new claims, not as corrections), or dropped to paper and sent by regular mail.

Effective January 1, 2016, we extended our member verification process so that the following member demographic elements must match on all claims sent to WellSense forreimbursement:

- MemberID
- Member first and last name
- Member date of birth

If the above data elements do not match, the claim will reject and require resubmission with the correct information. The new rejection reasons are listed in the table above (under the 51303 error number); please note ―Member ID not on File lis WellSense's existing error reason for when the supplied Member ID is not in our system, and that error reason -Subscriber/Member ID Invalid ||indicates that the Member ID including the suffix supplied on the claim refers to a member name that does not match the member name supplied on the claim.

―Provider notonFile‖rejectionsare usually causedby theNPI/Tax ID combination not being on file with WellSense, or the NPI being in the wrong place. If you submit Professional (i.e., CMS-1500) claims, please see the sections *Professional Claims (837P) Data Requirements* and*Appendix B* for specific placement information; if you submit Institutional (i.e., UB-04) claims, please see the sections *Institutional Claims (837I) Data Requirements* and *Appendix C* for specific placementinformation. If you have an NPI but haven'tregistered it with WellSense, or if you're billing for an entity that has a different Tax ID than you've billed for before, please call your Plan Provider Relations Representative, or call our provider line at 888-566-0008.

#### **Reporting Summary**

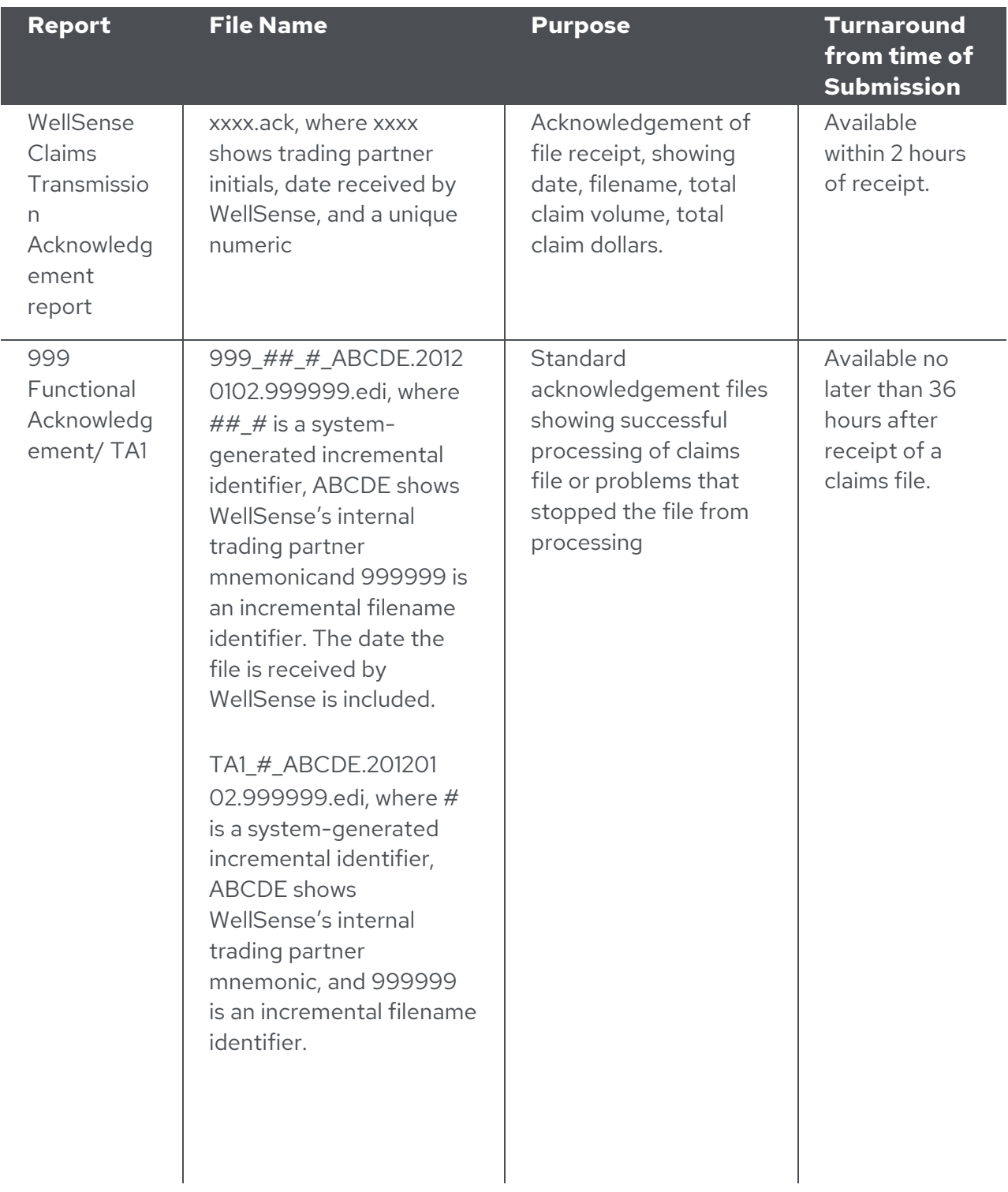

WellSense Initial Claims **Status** report

 $Default = XXXX$ yyyymdhmss.err, where xxxx is the original submission filename and yyymdhmss is the date/timestampe of when the report was produced

List of accepted claims, and claims that cannot be processed due to missing or invalid elements or segments. Available no later than 36 48 hours after receipt of file

## <span id="page-16-0"></span>**Operational Requirements Summary**

Submitters must be able to produce 837 files, encrypt them with PGP if they transmit the files to WellSense via regular FTP, or use secure FTP to send the files to WellSense. Testing will validate each of these capabilities, as well as the accuracy of the claims information in the 837 files and the format ofthe 837 files. *Please note that claims must have a valid memberID (Plan-assigned numbers are preferred) and properly located NPI/tax ID combination that has been registered with WellSense to be accepted into our system. Claims must also pass HIPAA 5010 compliance rules.*

During the testing stages described above, files should be submitted into the **test** directory in the FTP area assigned to the submitter. In addition, when submitters use live claims data fortesting, paper copies of those live claims *must* be submitted to WellSense in the normal manner for payment; *test claims will NOT be processed for payment by WellSense.* Once a submitter moves out ofthe testing stage and into —live production, claims files should be submitted into the **inbox** directory in the FTP area assigned to the submitter.

In both testing and production phases, WellSense will produce a Claims Transmission Acknowledgementreport and a 999/TA1 upon receipt of a file. In production, electronic claims are processed each business night along with paper claims. The morning after each run, Initial Claims Status reports will be generated and made available; processing delays sometimes occur, but 999/TA1 and Initial Claims Status reports will be generated no later than 48 hours after claims files are received. During

testing, both reports will be in the **test** directory; when a submitter goes live the reports are made available in the **reports** directory. Itis the submitters' responsibility to periodically archive and remove files from the **reports** directory, though WellSense will clean those directories from time to time.

Individual claims that cannot be processed are reported in the Initial Claims Status report. These claims are not correctable by WellSense; if you can resolve the problem yourself, the claims can be resubmitted electronically (as new claims, not replacement/corrections).

Any questions or problems submitters encounter during the testing/implementation phase should be directed to [ITOpsSupport@wellsense.org](mailto:ITOpsSupport@wellsense.org)

### <span id="page-17-0"></span>**Electronic Replacement and Void requests**

WellSense can accept electronic claims with Claim Frequency Codes of 7 (replacement) or 8 (void) in a specific location in the 837:

> **Loop 2300 Segment CLM Position 05-3** Example: **CLM**\***A37YH556**\***500**\*\*\***11::7**\***Y**\***A**\***Y**\***Y**\***C~**

*the 7 indicates the claim is a replacement*

We *cannot* accept frequency codes of 6 (correction). Late charges should use a frequency code of 5, not 7.

Pleasenote:

- <> The 7 frequency code is forreplacements only, NOT for late charges.
- $\leq$  The 837 format allows providers to submit frequency codes in 837 Professional claims (analogous to CMS-1500 claims) as well as 837 Institutional claims (analogous to UB-04 claims).

Void requests and replacement requests MUST include WellSense's original claim # in a specific location in the 837:

> Loop2300 Segment REF-- Payer Claim Control Number "F8" must be in Position01 (the Reference Identification Qualifier), and theBMC claim number must be in Position 02

#### Example: **REF\*F8\*E00999999900~**

Void/replace claims without this information will be rejected.

Voids and replacements will only be accepted for claims that are in a finalized status. Replacements for claims that have been split MUST be sentin on paper we cannot process those electronically. Void/replace claims for non-finalized claimswill be rejected.

Replacement claims can only be processed forthe same member ID and provider NPI/Tax ID that were on the original claim. If a claim needs to have a different member or provider identifier, a void request must be submitted with the original claim number first, followed by a *new* claim (frequency code 1) with the new member/provider information.

Replacement claims must be complete, with ALL header and line item information that the submitter wants to see on the new claim. For instance, if the submitter wants to replace an original claim that had seven lines with a claim that has 10 lines, all 10 lines must be submitted on the replacement claim, NOT just the three new lines.

### <span id="page-18-0"></span>**Summary**

Electronic replacement (frequency code 7) and void (frequency code8) requests MUST meet the following requirements for processing:

- <> Replacement/Void claims mustinclude the originalWellSense claim number in Loop 2300's Payer Claim Control Number REF segment, withan–F8 linPosition01.
- <> The original WellSense claim referenced by that ID number MUST be in a finalized status.
- <> The Member ID and provider NPI/Tax ID on the replacement/void claims must be the same as what was submitted in the original claim.
- <> Electronic replacement claims for original claims that WellSense has split cannot be accepted.

Any replacement/void claims that do not meet ALL of these requirements will be rejected and reported accordingly in WellSense's initial claims status reports.

## <span id="page-19-0"></span>**WellSense Specific Conditional Data Requirements**

### <span id="page-19-1"></span>**Professional Claims (837P) Data Requirements**

While electronic submission of claims means that your claims will get to WellSense faster, supplying the necessary data elements in clean fashion also will help get those claims through the adjudication process quicker. The following guidelineswill show you the minimal information that WellSense needs to quickly process your professional (CMS-1500) claims.

If you use a clearinghouse, third-party billing agency, or software that converts your claims into ASC X12N 837 (005010X222A1) 837P format, please see *Technical Appendix B:Professional (CMS-1500) Claims Mapping to 837P format* for specific fileplacementrequirements.

Please note that WellSense accepts 837s only in the HIPAA-required Errata format (005010X222A1).

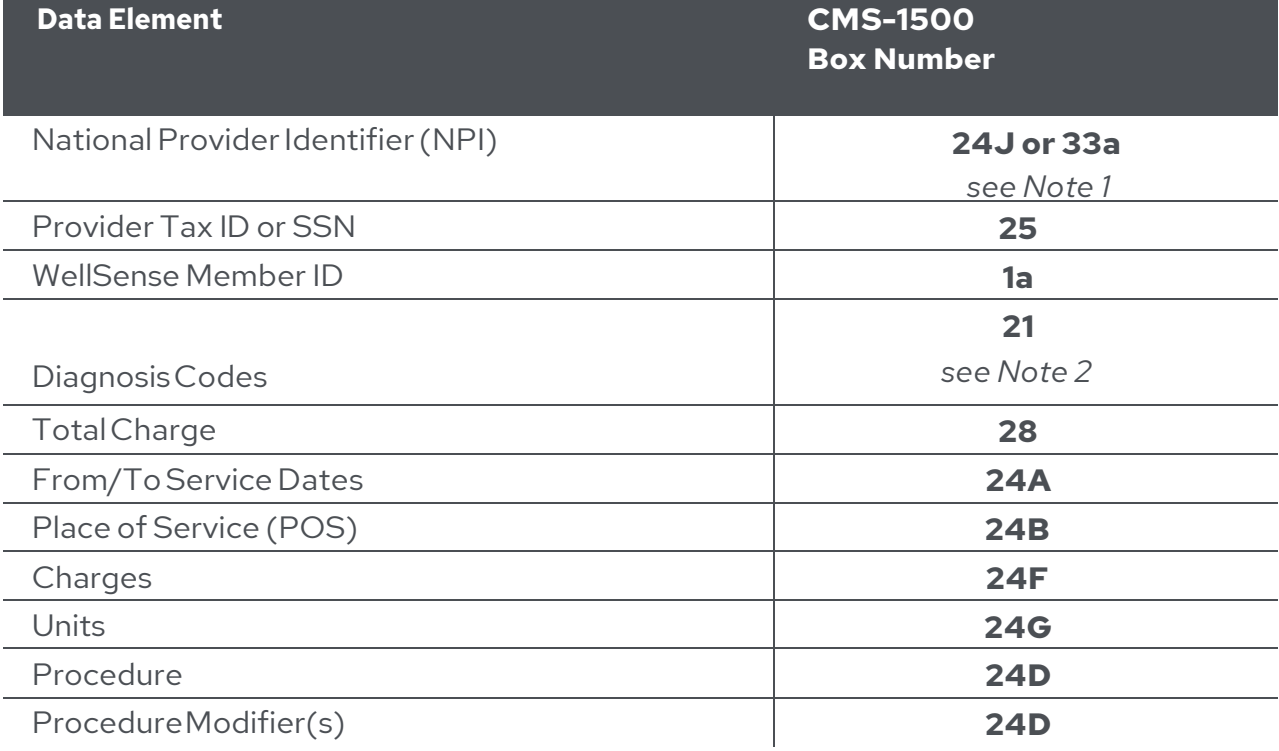

Belowis the information required to process your professional claims:

#### **Notes:**

- 1. The Rendering Provider NPI must be provided in either Box #24J or #33 (or their equivalents on your software). WellSense always takes the NPI in Box 24J first, so if a submitter wants us to read the NPI in Box 33 there should *not* be an NPI in Box 24J. If a submitter is contracted with WellSense so that individual practitioners' or clinicians' NPIs are not on file at WellSense, submitting those individual NPIs in 24J will prevent WellSense from reading the group NPI in Box 33. WellSense also reads NPI/Tax ID combinations, so if we have the correct NPI on file but not with the Tax ID in Box 25, the claim will still reject. If an NPI/Tax ID combination is not found on file, the electronic claim *will reject.*
- 2. 5010 compliance rules state that provider information in Loop 2310B (Rendering Provider Name – claim-level) is required when the Rendering Provider information is different than that carried in Loop 2010AA (Billing Provider); if not required, do not send. Additionally, provider information in Loop 2420A (Rendering Provider Name – line-level) is required when the Rendering Provider NM1 information is different than that carried in Loop 2310B (Rendering Provider – claim-level) OR when Loop 2310B is not used AND this particular line item has different Rendering Provider information than that which is carried in Loop 2010AA (Billing Provider); if not required, do not send.
- 3. WellSense will only accept ICD-10 codes with upper case characters; claims submitted with any lower case characters will be denied. ICD-10 codes should not be submitted with decimal points.

Claims submitted with both ICD-9 and ICD-10 diagnosis codes will be denied.

4. WellSense cannot accept more than 12 diagnosis codes in the 837P.

#### **Special Claims**

Claim types outlined below will require additional data or specifications, as noted.

#### **<> Adjustments,voids, replacements,etc.**

o Any replacement or void requests for previously submitted claims (e.g., claims frequency codes of 7 and 8) must satisfy the requirements starting on Page 18. Changes to split claims must be submitted on paper.

#### **<>** Anesthesia

- o Units must be in minutes, not fractions of hours or days.
- o Use ASA codes, not surgical codes.
- **<>** COB
	- o Please include as much COB-related information (e.g., accident indicators, accident locations) as you can. WellSense cannot accept attachments such as other EOBs electronically at this time.

#### **<> BehavioralHealth /DurableMedicalEquipment Claims**

- o Behavioral Health providers should callBeacon Health Strategies at 866- 444-5155 or send e-mail to [edi.operations@beaconhs.com](mailto:edi.operations@beaconhs.com) for information about submitting electronic claims. Please note that early intervention (EI) claims should be sent directly to WellSense, *not* Beacon Health Strategies.
- o Durable medical equipment,prosthetic, orthotic and medical supply (DMEPOS) providers should call Northwood, Inc. at 866- 802-6471 or visitthe company'swebsiteat [www.northwoodinc.com](http://www.northwoodinc.com/) forinformation about submitting electronic claims.
- o *Nonspecific, unlisted and invoice priced codesrequire attachments;* therefore, WellSense cannot accept these claims electronically at this time since there is an attachment.

#### **<> Immunizations**

- o Claims seekingadditionalreimbursementforimmunizations normally supplied by the State require an invoice and should not be submitted electronically at this time since there is an attachment.
- **<>** Invoices
	- o Any claim requiring an invoice attachment must be sent on paper at this time.
- **<>** Modifiers
	- o Modifiers must be included in the appropriate location (CMS-1500 Box 24D MODIFIER) next to the CPT/HCPCS code on the line items where theyapply.
	- o If you use multiple modifiers, pricing modifiers should be in the first modifier position (i.e., statistical modifiers should be placed after a pricing modifier). Please make sure that multiple modifiers are separated by accepted HIPAA delimiting characters (e.g., :, $\land$ , or >).

#### **<> NewbornClaims**

o Claims for newborns should be submitted separately from the mother's claims, and with the unique subscriber/member number instead ofthe mother's.

#### **<>** NDC Codes

- o To meetregulatory requirements, claims with a June 1, 2012 date of service and beyond mustinclude NDC codes when injectable physician- administered drugs are administered in the office or an outpatient setting; this requirement excludesapplicable vaccines/immunizations.For more information, please see Network Notification M-131 (dated March 27, 2012) on our web site [\(http://www.bmchp.org/providers/network-](http://www.bmchp.org/providers/network-) notifications).
- o WellSense accepts NDC codes electronically, but we do not use them for adjudication purposes.

#### **<> Year-spanningClaims**

o Claims with service dates that span a calendar year should be split into two separate claims. For example, a hospital stay beginning on December 27 and ending January6 should be billed on two separate claims, one covering December 27-31, the other covering January 1-6.

## <span id="page-23-0"></span>**WellSense Specific Conditional Data Requirements** *(continued)*

### <span id="page-23-1"></span>**Institutional Claims (837I) Data Requirements**

While electronic submission of claims means that your claims will get to WellSense faster, supplying the necessary data elements in clean fashion will help get those claims through the adjudication process quicker. The following guidelineswill show you the minimal information WellSense needs to quickly process your institutional (UB-04) claims.

If you use a clearinghouse, third-party billing agency or software that converts your claims into ASC X12N 837 (005010X223A2) 837I format, please see *Technical Appendix C: Institutional(UB-04 Claims Mapping to* 837I format) for specific file placement requirements for this information.

Please note that WellSense accepts837s in the HIPAA-required Addenda format (005010X223A2).

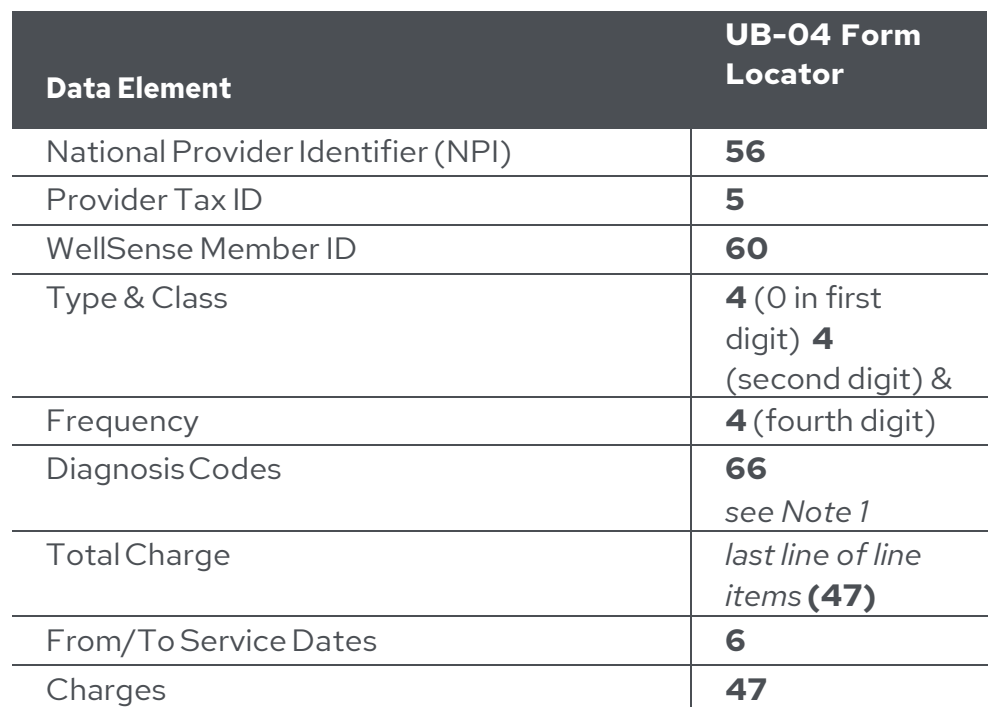

Units **46** RevenueCode **42**

HCPCS Code **44** ProcedureModifier(s) **44** 

DRG **71**

Belowis the information required to process your institutional claims.

*see Note 2*

*see Note 3*

#### **Notes:**

1. WellSense will only accept ICD-10 codes with upper case characters; claims submitted with any lower case characters will be denied. ICD-10 codes should not be submitted with decimal points.

Any claims submitted with both ICD-9 and ICD-10 diagnosis codes will be denied.

- 2. WellSense cannot accept more than 25 diagnosis codes in the 837I.
- 3. DRG information is required forinpatient claims for MassHealth compliance.

#### **Special Claims**

Claim types outlined below will require additional data or specifications, as noted.

#### **<> Adjustments,voids, replacements,etc.**

o Any replacement or void requests for previously submitted claims (e.g., claims frequency codes of 7 and 8) must satisfy the requirements starting on Page 18. Changes to split claims must be submitted on paper.

#### **<>** Anesthesia

- o Units must be in minutes, not fractions of hours or days.
- o Use ASA codes, not surgical codes.
- **<>** COB
	- o Please include as much COB-related information (e.g., accident indicators, accident locations) as you can. WellSense cannot accept attachments such as other EOBs electronically at this time.

#### **<> BehavioralHealth /DurableMedicalEquipment Claims**

- o Behavioral Health providers should callBeacon Health Strategies at 866- 444-5155 or send e-mail to [edi.operations@beaconhs.com](mailto:edi.operations@beaconhs.com) for information about submitting electronic claims. Please note that early intervention (EI) claims should be sent directly to WellSense, *not* Beacon Health Strategies.
- o Durable medical equipment,prosthetic, orthotic and medical supply (DMEPOS) providers should call Northwood, Inc. at 866- 802-6471 or visitthe company'swebsiteat [www.northwoodinc.com](http://www.northwoodinc.com/) forinformation about submitting electronic claims.
- o Codes ending with 99 require an invoice; therefore, WellSense cannot accept these claims electronically at this time since there is an attachment.

#### **<> Immunizations**

- o Provider claims seekingadditionalreimbursementfor immunizations normally supplied by the State require an invoice and should not be submitted electronically at this time because of the attachment.
- **<>** Invoices
	- o Any claim requiring an invoice attachment must be sent on paper at this time.
- **<>** Modifiers
	- o Modifiers must be appended to the HCPCS code (UB-04 Form Locator 44) on the line items where they apply. Modifiers *cannot* be appended to the WellSense Provider ID number.
	- o If you use multiple modifiers, pricing modifiers should be in the first modifier position (i.e., statistical modifiers should be placed after a pricing modifier). Please make sure that multiple modifiers are separated by accepted HIPAA delimiting characters (e.g., : or >).
- **<>** NDC Codes
	- o To meetregulatory requirements, claims with a June 1, 2012 date of service and beyond mustinclude NDC codes when injectable physician- administered drugs are administered in the office or an outpatient setting; this requirement excludes applicable vaccines/immunizations.For more information, please see Network Notification M-131 (dated March 27, 2012) on our web site [\(http://www.bmchp.org/providers/network-](http://www.bmchp.org/providers/network-) notifications).
- o WellSense accepts NDC codes electronically, but we do not use them for adjudication purposes.
- **<>** NewbornClaims
	- o Whenever possible, claims for newborns should be submitted separately from the mother's claims, and with the unique subscriber/member number instead of the mother's.
- **<>** Year-spanningClaims
	- o Claims with service dates that span a calendar year should be split into two separate claims. For example, a hospital stay beginning on December 27 and ending January6 should be billed on two separate claims, one covering December 27-31, the other covering January 1-6.

## <span id="page-28-0"></span>**Appendices**

The following appendices are meant to be supplemental material to the official Implementation Guides for the 837 transactions and codesets required by HIPAA.

## <span id="page-28-1"></span>**Appendix A – Control and Identifier Segments for the 837P and 837I files**

#### **ISA: Interchange Control Header Segment**

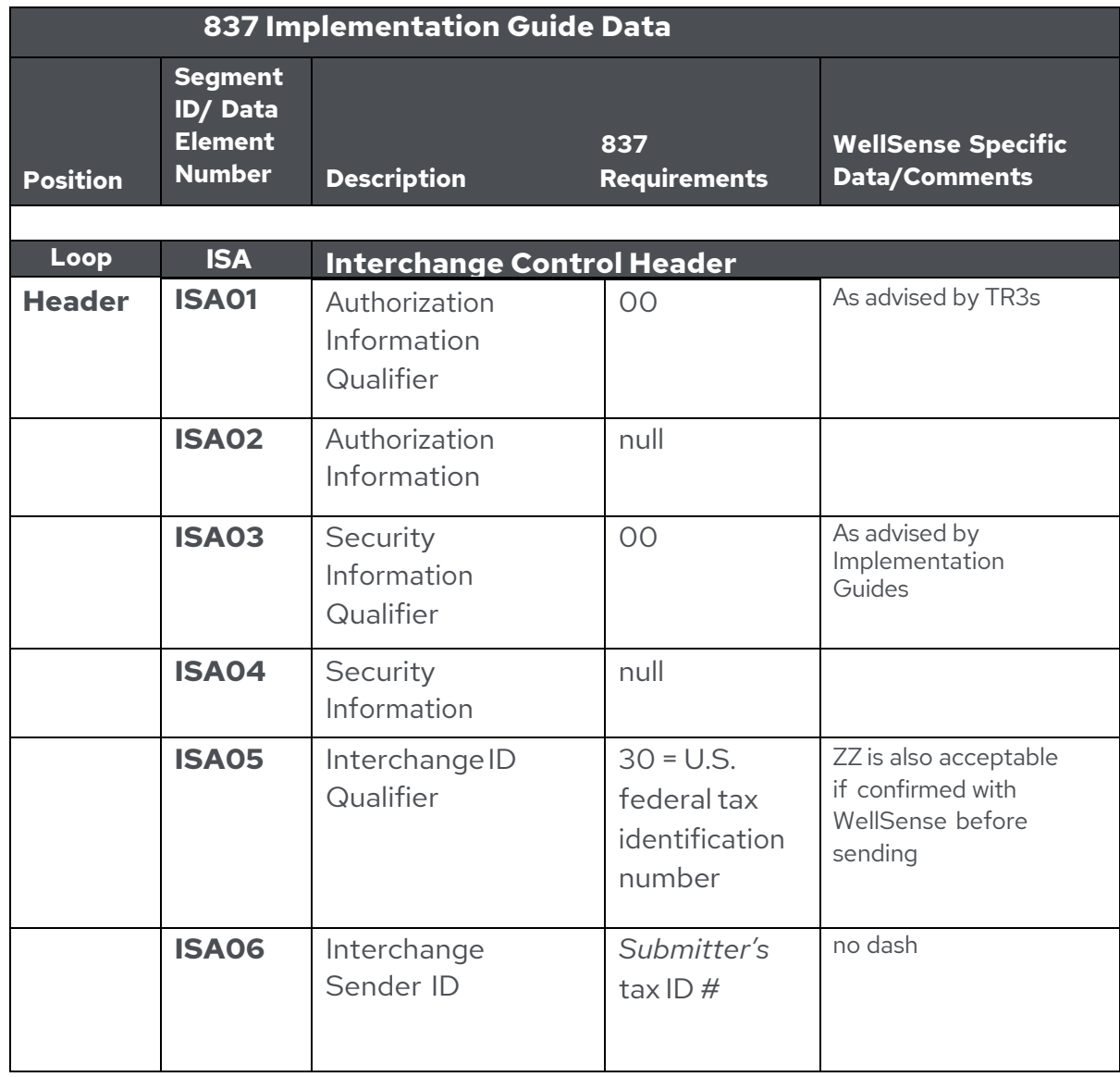

Page 29 WellSense 5010 EDI Claims Companion Guide v7, March 2024

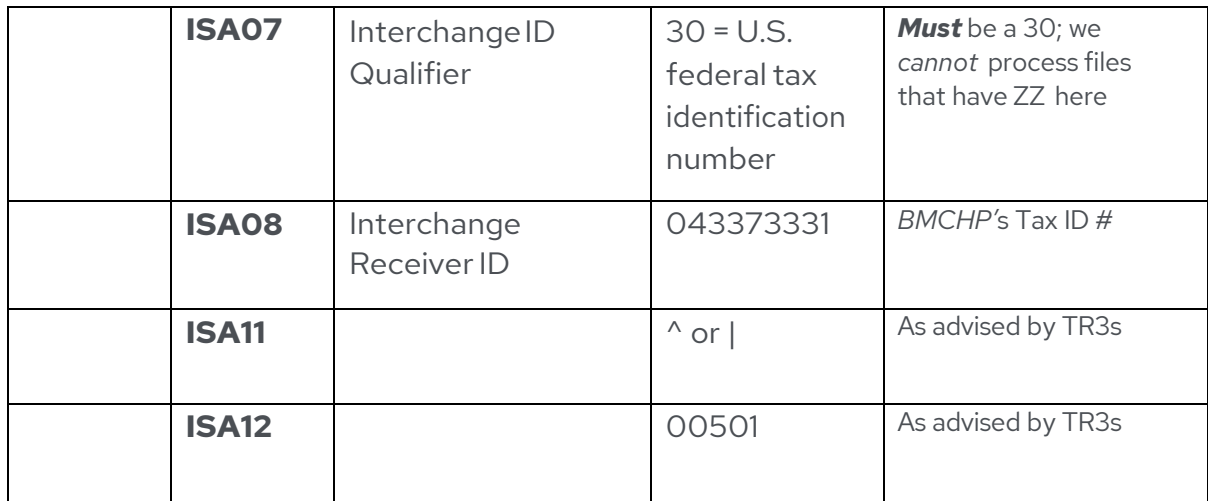

#### **GS: Functional Group Header Segment**

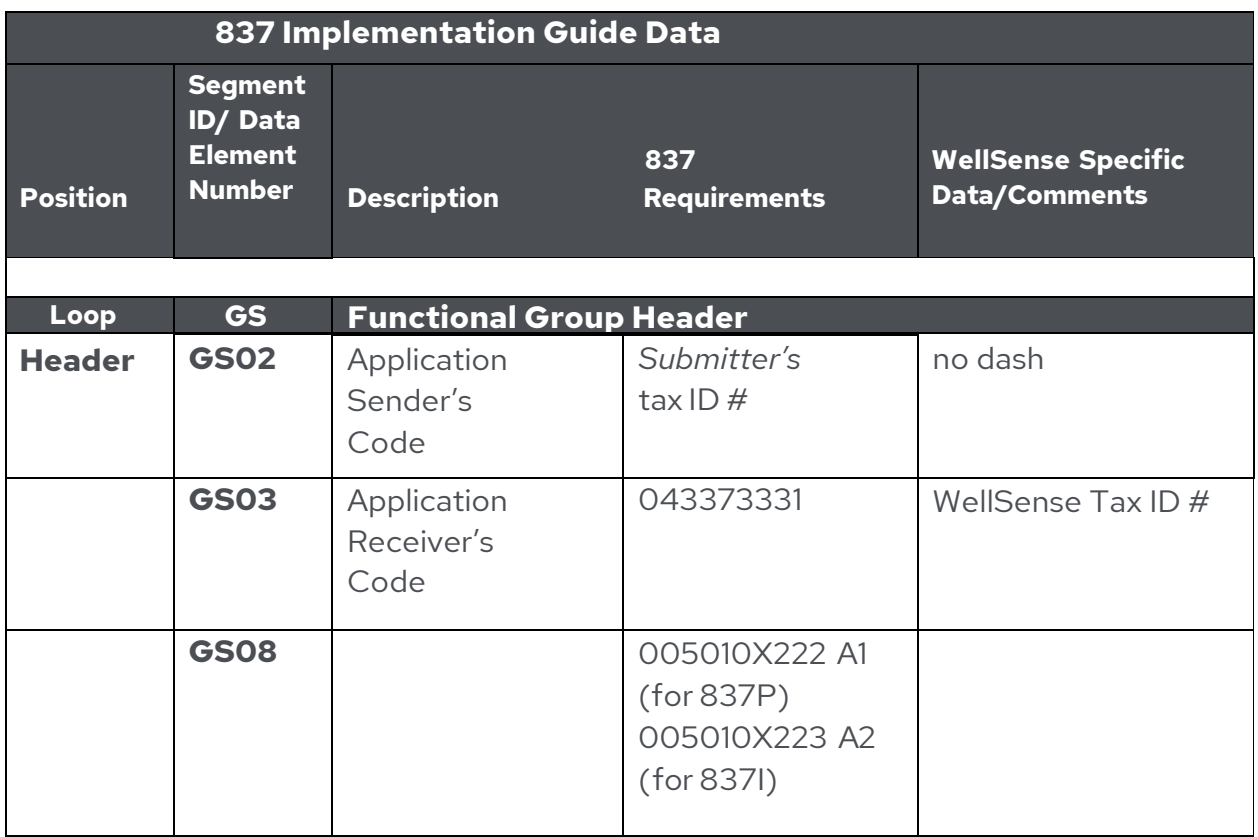

#### **Submitter & Receiver Name Loops**

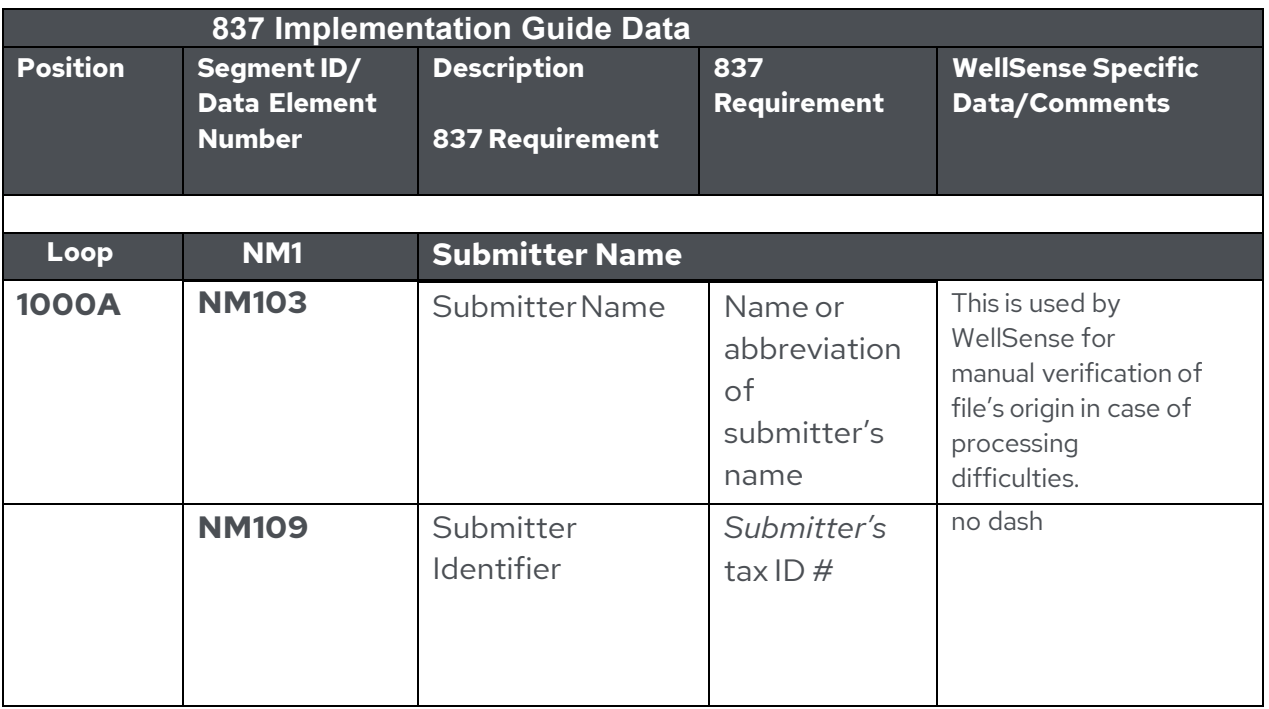

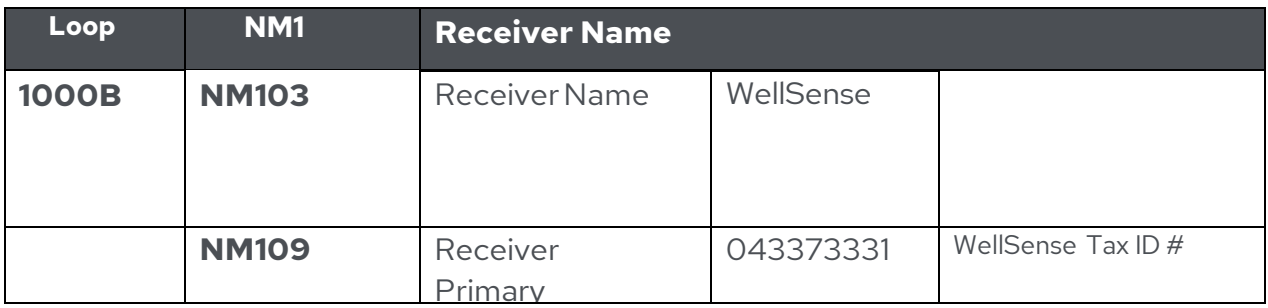

## <span id="page-32-0"></span>**Appendix B - Professional (CMS-1500) Claims Mapping to 837P format**

#### **Notes:**

- 1. Claims submitted via EDIto WellSense require a valid NPI/Tax ID combination thatis registered at WellSense *and* a valid Plan-assigned Member ID for acceptance.
- 2. WellSense looks forthe NPI in the following loop order: 2420A (renderingprovider—serviceline), 2310B(renderingprovider), 2010AA (billing provider). Once an NPI is found, other NPIs are not used for adjudicationpurposes.
- 3. In addition to the NPI, WellSense uses the rendering provider's tax ID to identify the correct provider for adjudication. WellSense looks for the rendering provider's tax ID in the following loop order: 2420A, 2310B, 2010AA (the same loop order as we look for the NPI). Once a tax ID is found, other tax IDs are not used for adjudication purposes.
- 4. We accept 837Ps only in the HIPAA-required Addenda format (005010X222A1).

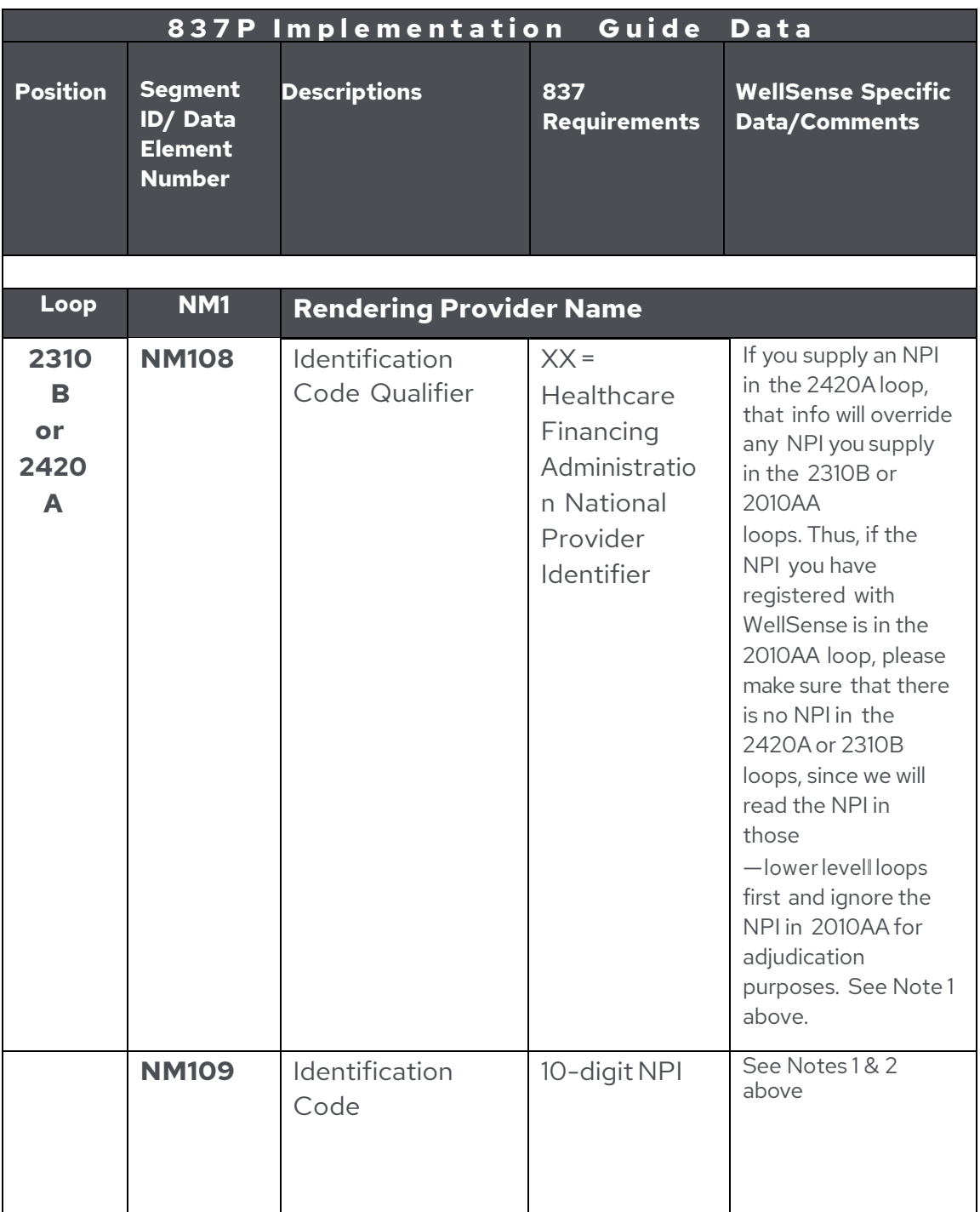

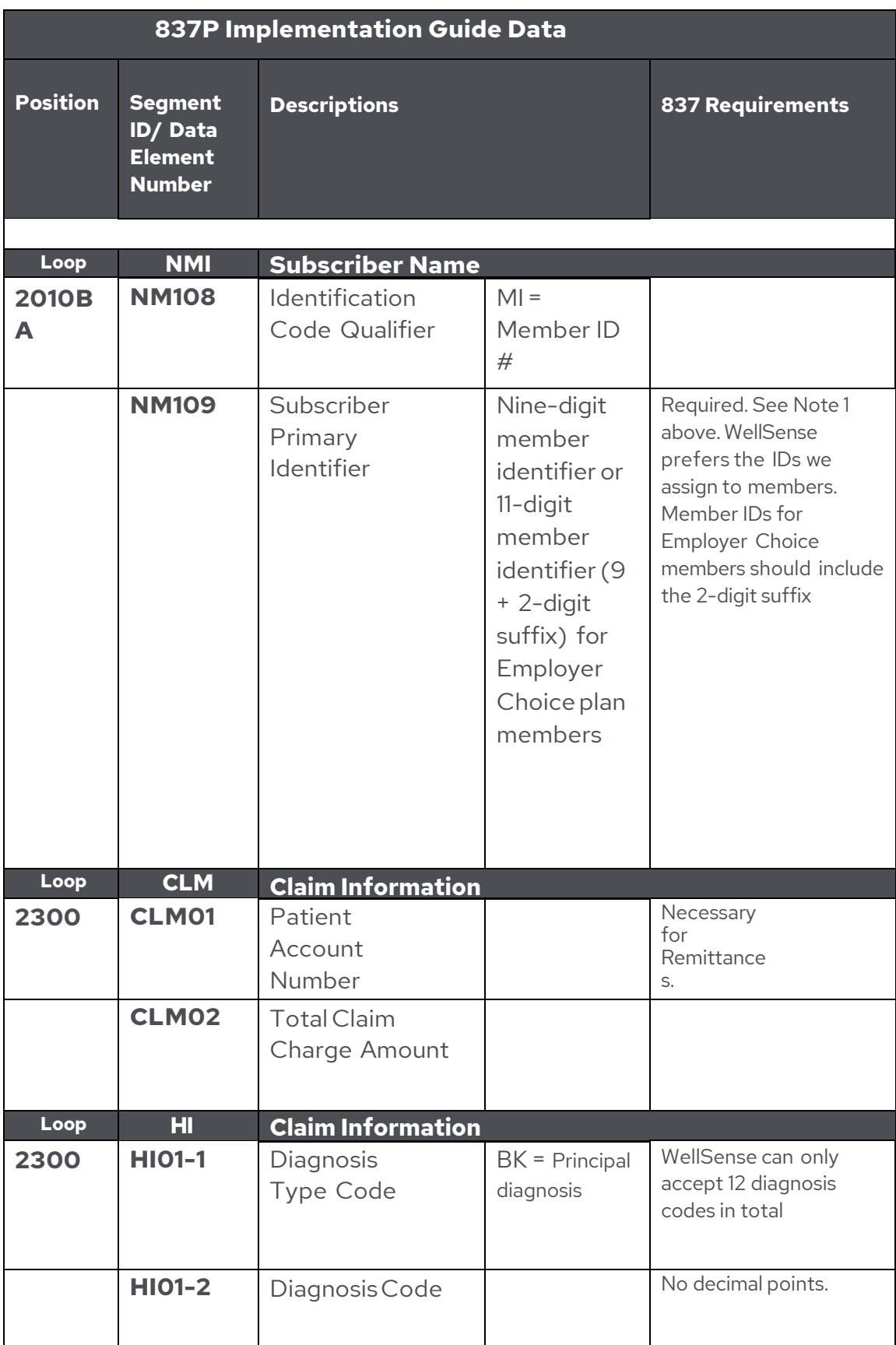

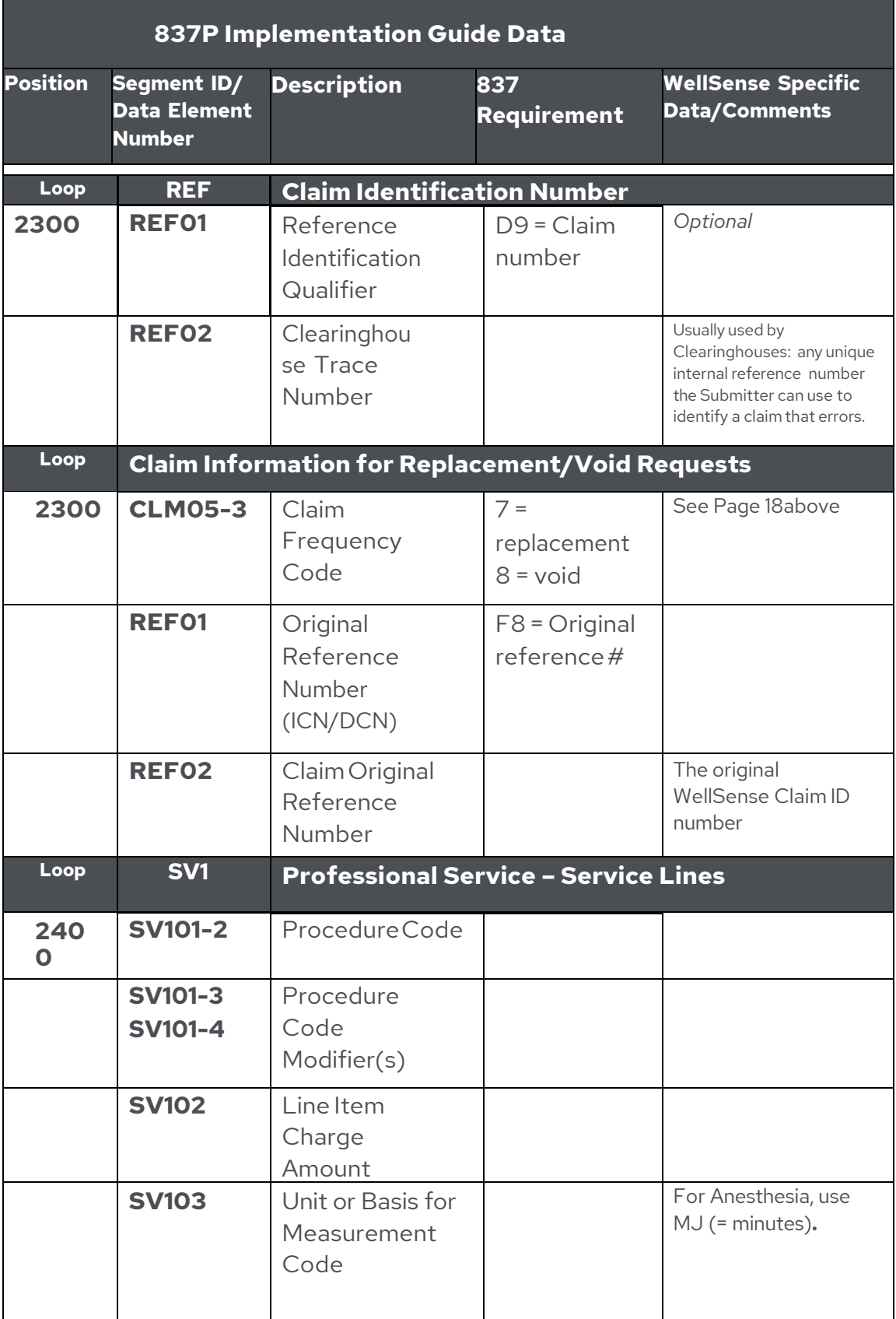

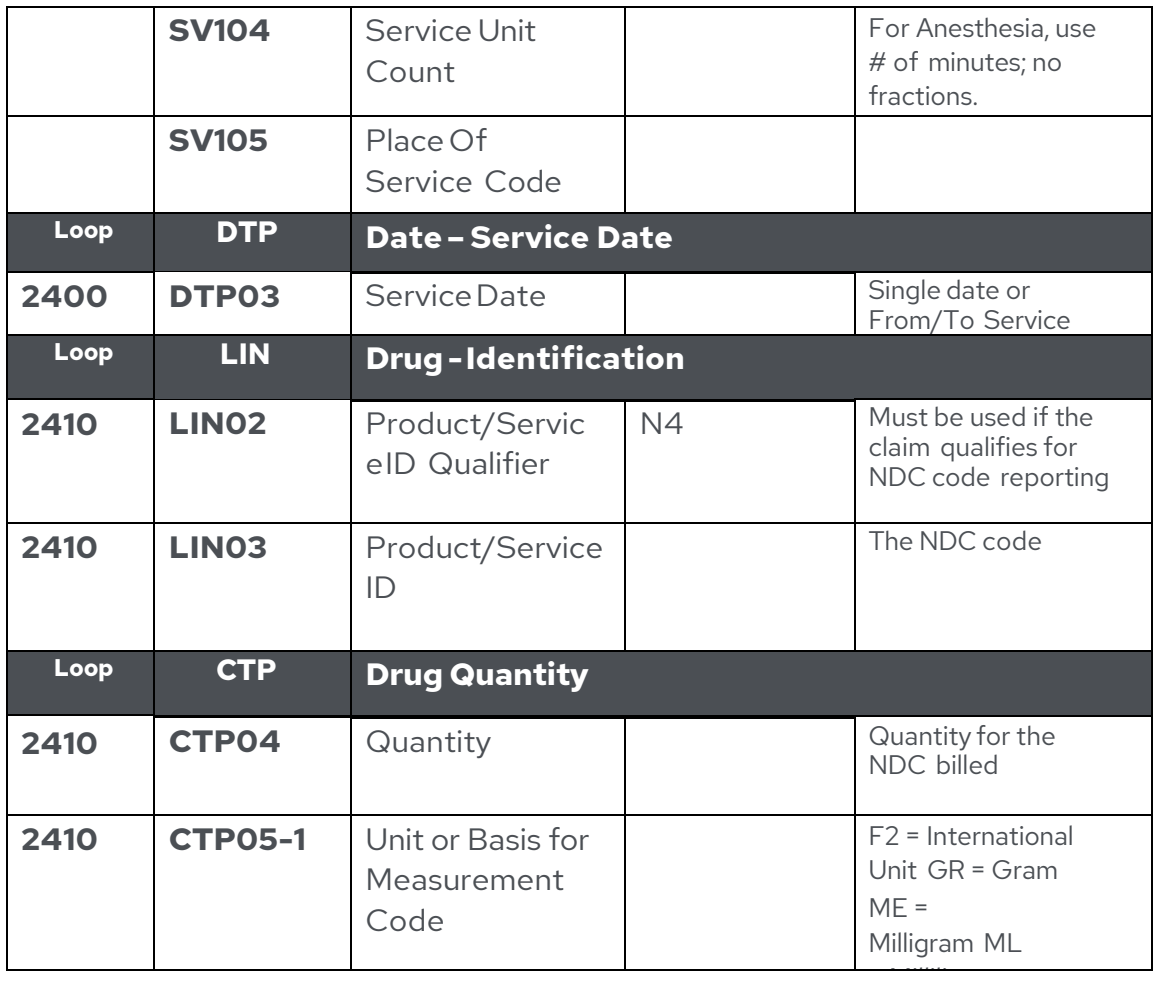

## <span id="page-37-0"></span>**Appendix C - Institutional (UB-04) Claims Mapping to 837I format**

#### **Notes:**

- 1. Claims submitted via EDI to WellSense require a valid **NPI/Tax ID combination that is registered at WellSense** *and* **a valid Plan-assigned Member ID** for acceptance.
- 2. WellSense looks forthe NPI in the following loop order: 2010AA (billing provider), 2010AB (pay-to provider), 2310E (service facility), 2310A (attending physician). Once an NPI is found other NPIs are not used for adjudicationpurposes.
- 3. In addition to the NPI, WellSense uses the provider's tax ID to identify the correct provider for adjudication. WellSense looks for the rendering provider's tax ID in the following loop order: 2010AA, 2010AB, 2310E, 2310A (the same loop order as we look forthe NPI). Once a tax ID is found other tax IDs are not used for adjudication purposes.
- 4. We accept 837Is only in the HIPAA-required Addenda format (005010X223A2).

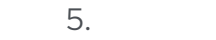

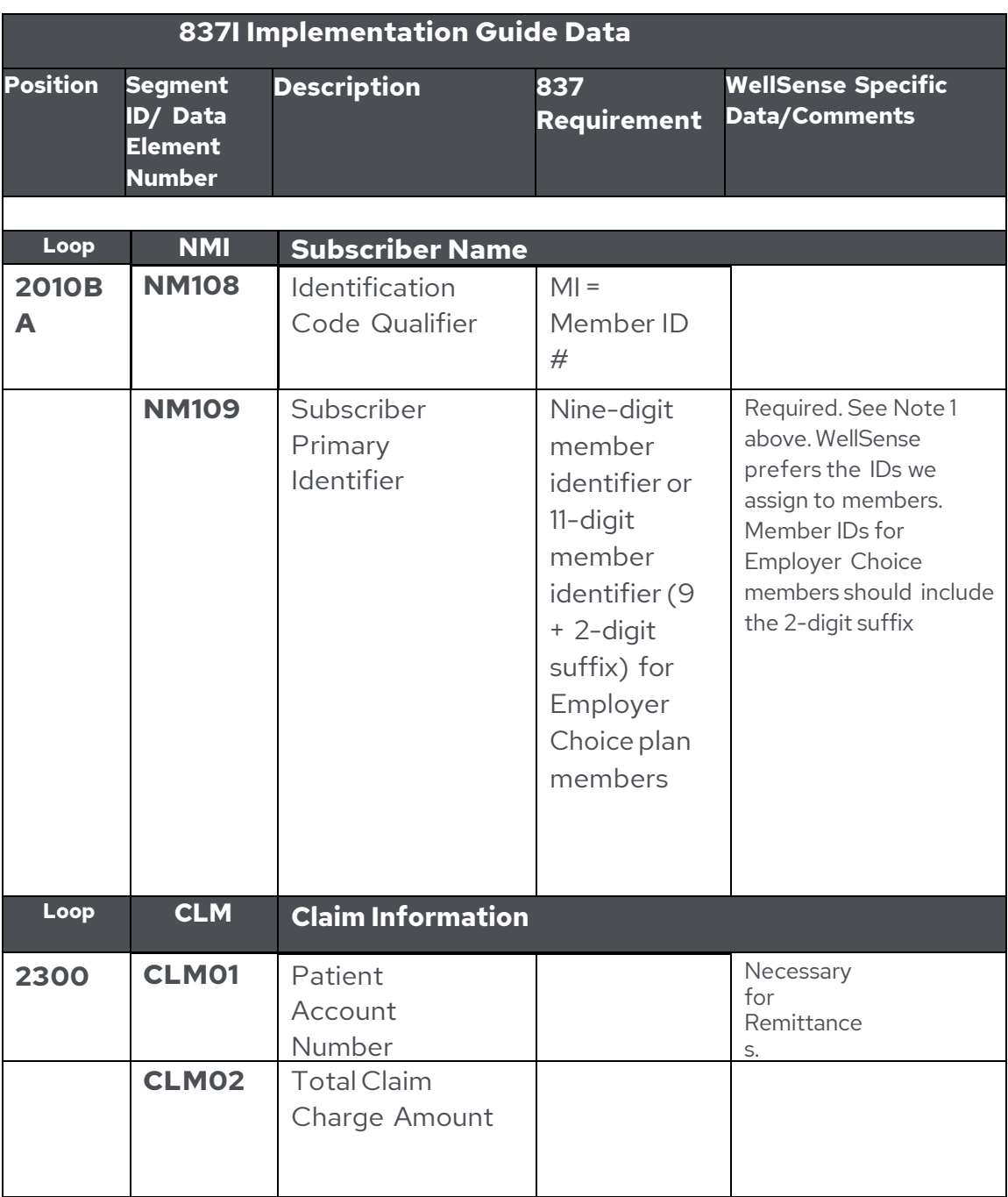

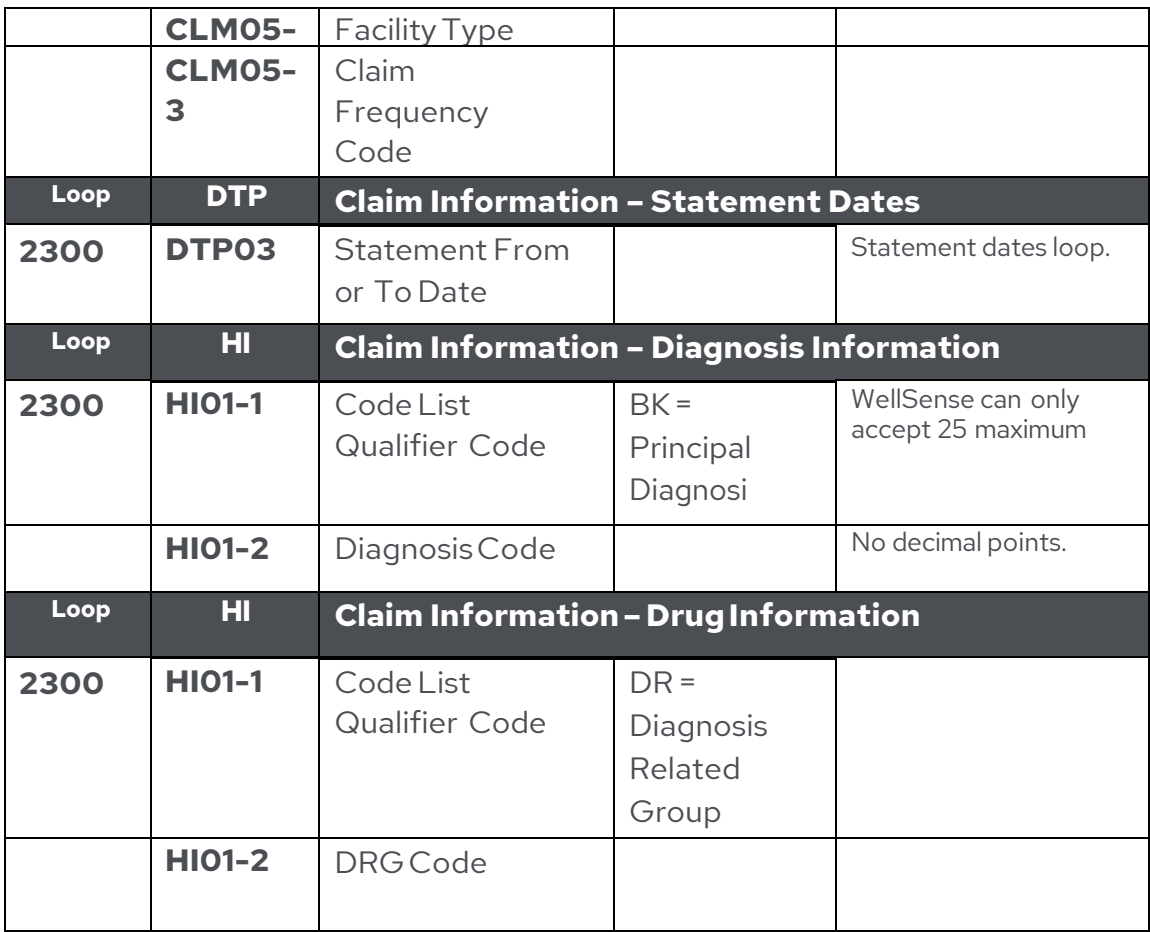

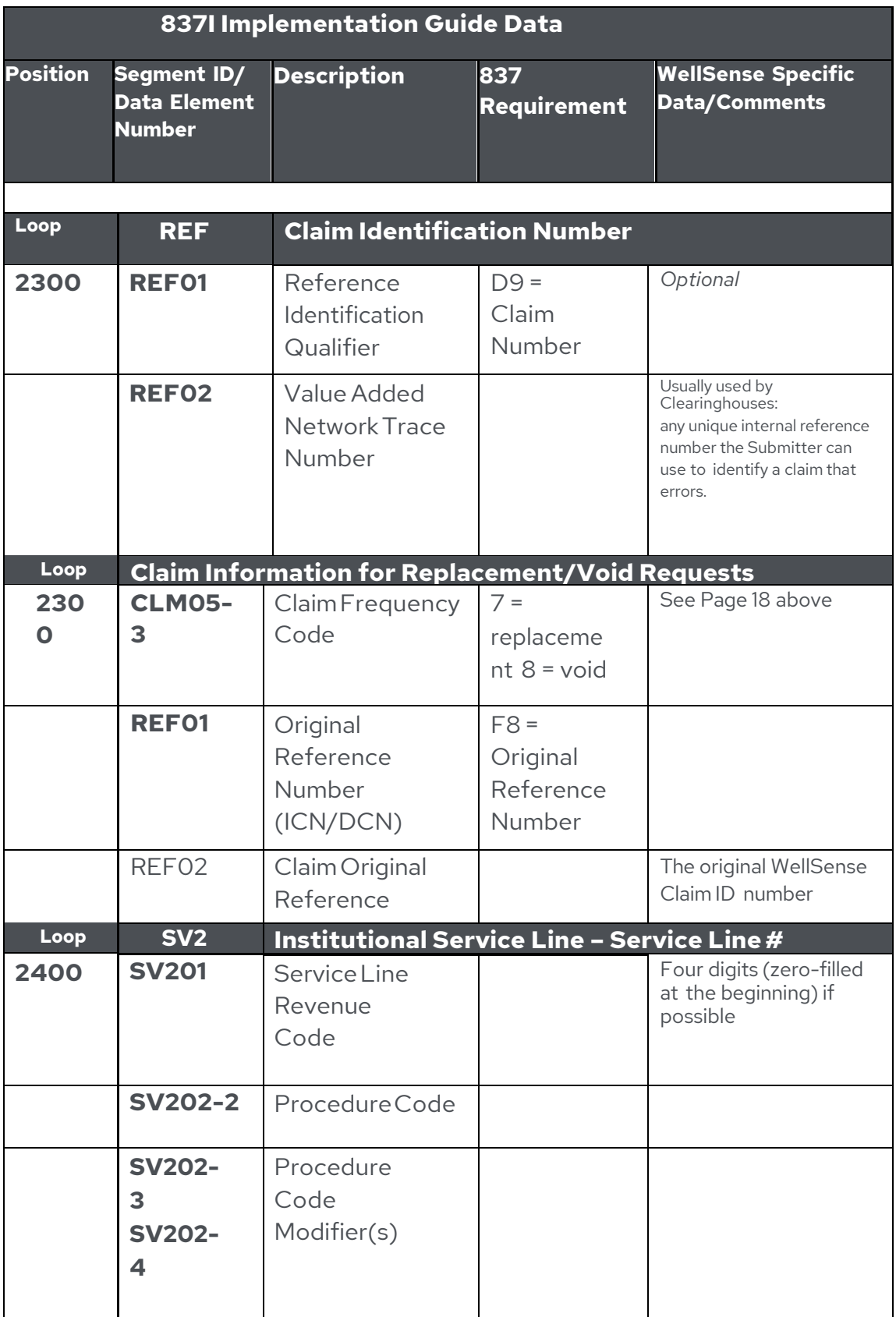

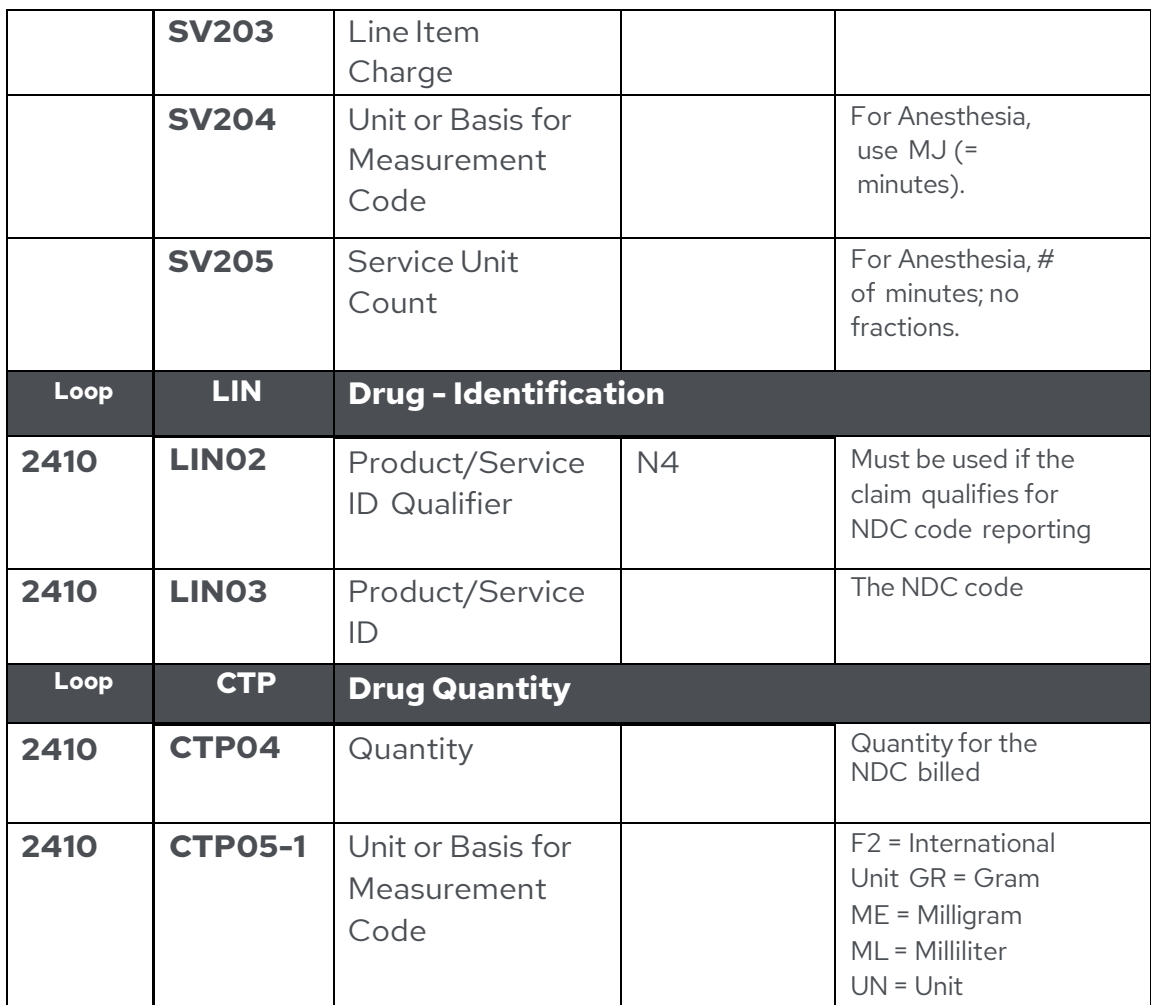